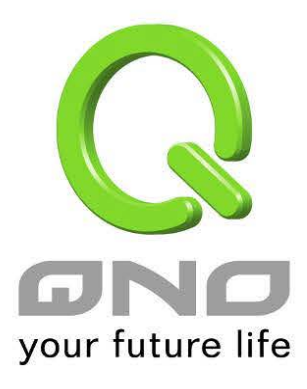

简体中文使用手册

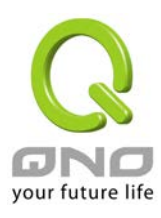

### 目录

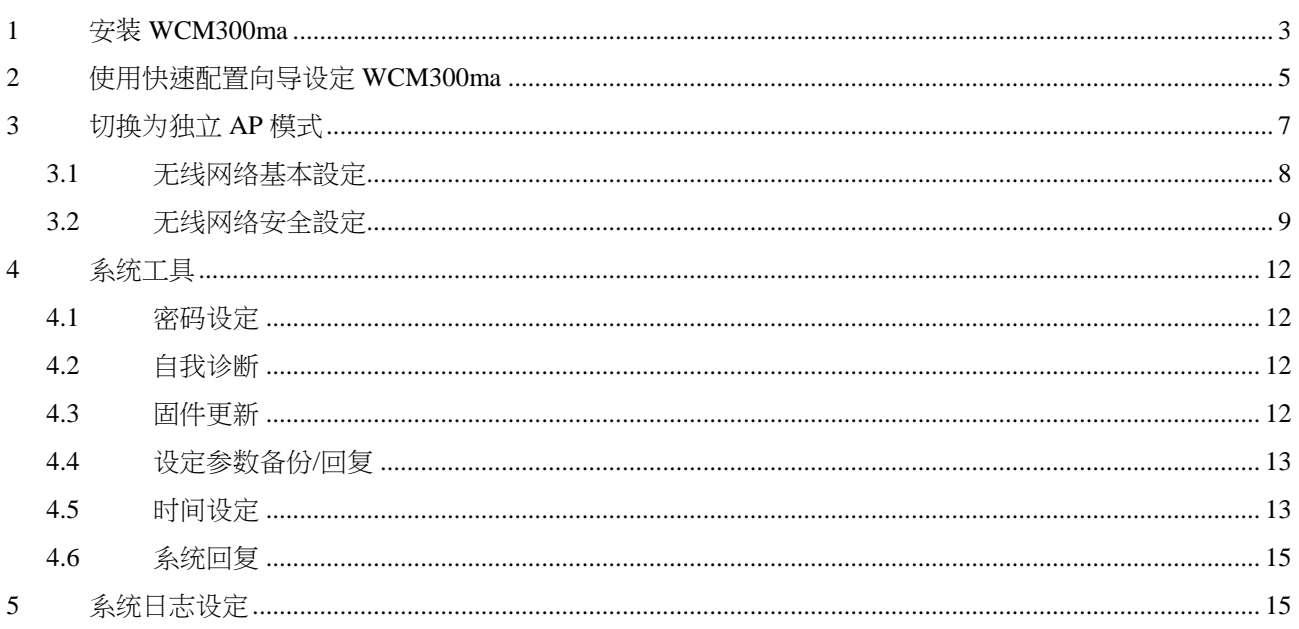

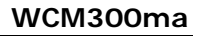

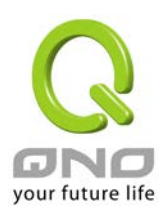

### <span id="page-2-0"></span>1 安装 WCM300ma

安装 WCM300ma 时先将圆盘部分固定于安装位置,并且连接网络线与电源 (或者用网络线 连接 PoE 设备),最后将 AP 旋转固定于圆盘上即完成设备安装。

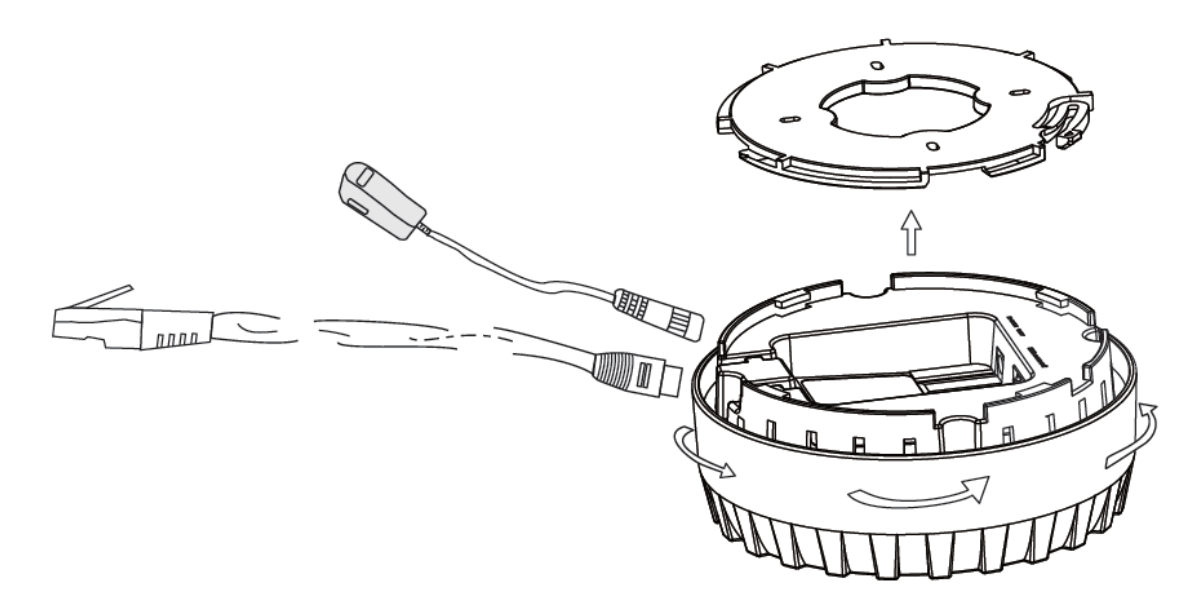

### WCM300ma 外观灯号说明如下:

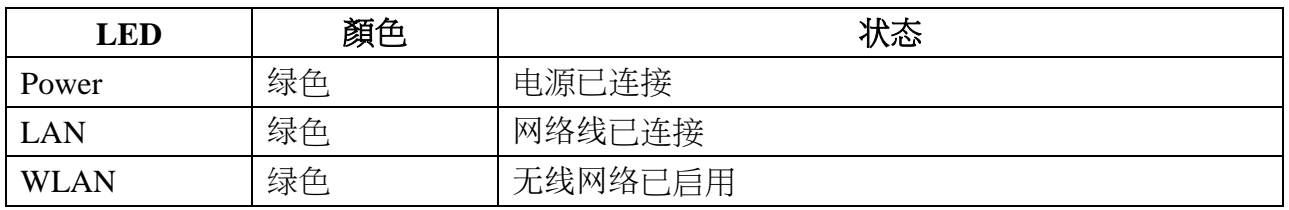

WCM300ma 的外观按钮操作方式如下:

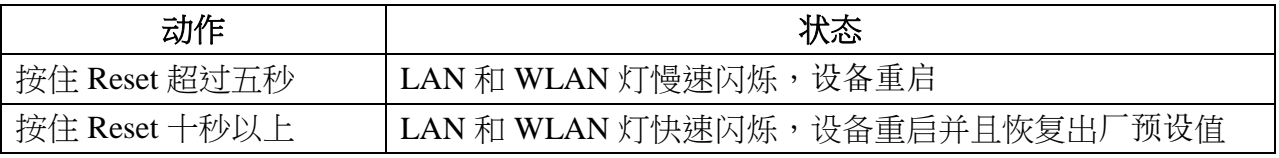

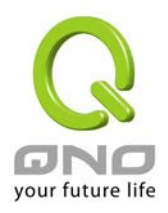

WCM300ma 出厂设定值为本地 AP 模式并且使用 DHCP 自动取得 IP。本地 AP 模式需要透 过无线设备管理器进行无线网络设定,安装完后请将网络线连接至无线设备管理器的 LAN 端进行设定。

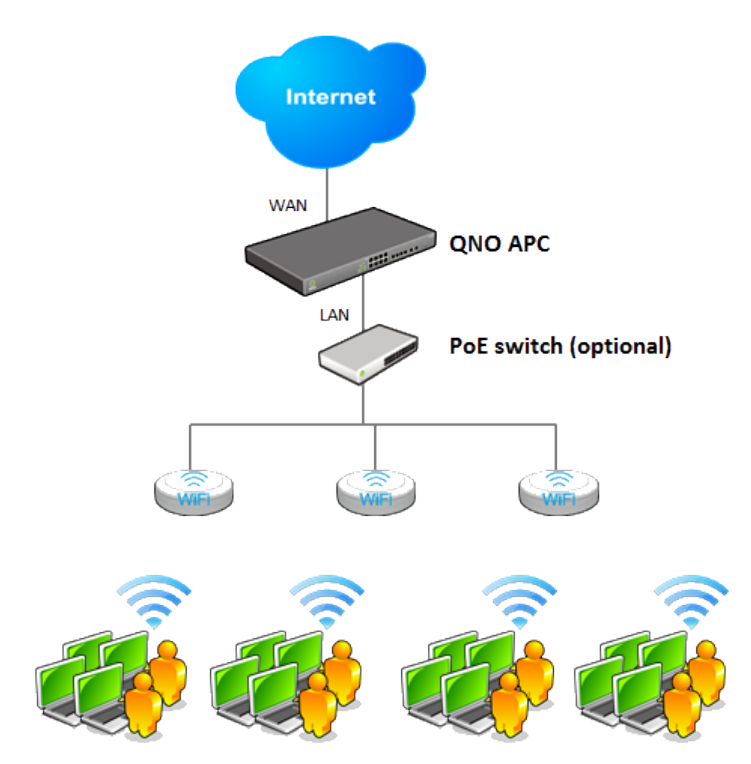

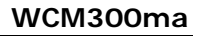

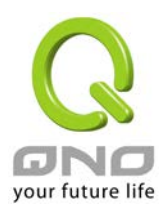

## <span id="page-4-0"></span>2 使用快速配置向导设定 WCM300ma

无线设备管理器可以在单一的界面中同时对多台无线网络 AP 做群组设定和维护操作,包括 无线网络的设定、设定档汇入、固件版本更新以及重新启动设备等功能。并且可以通过 UI 观察无线网络设备的连线状况,了解无线网络的状态。

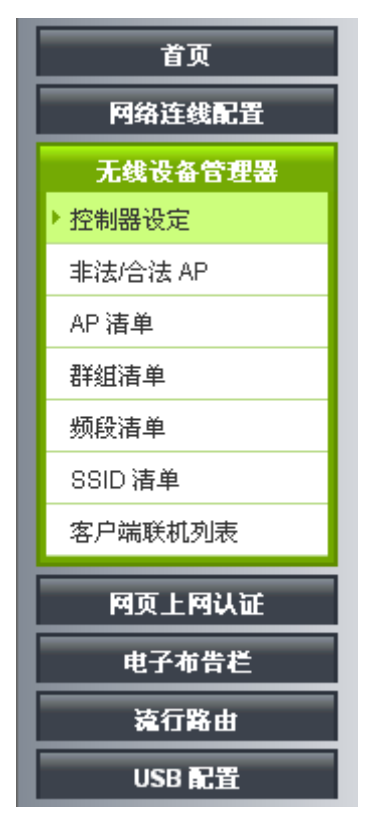

控制器设定页里面的快速配置向导功能,提供用户用简单的几个步骤完成本地端 AP 的设 定。按照向导的步骤输入您需要的的 SSID 和密码

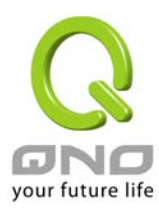

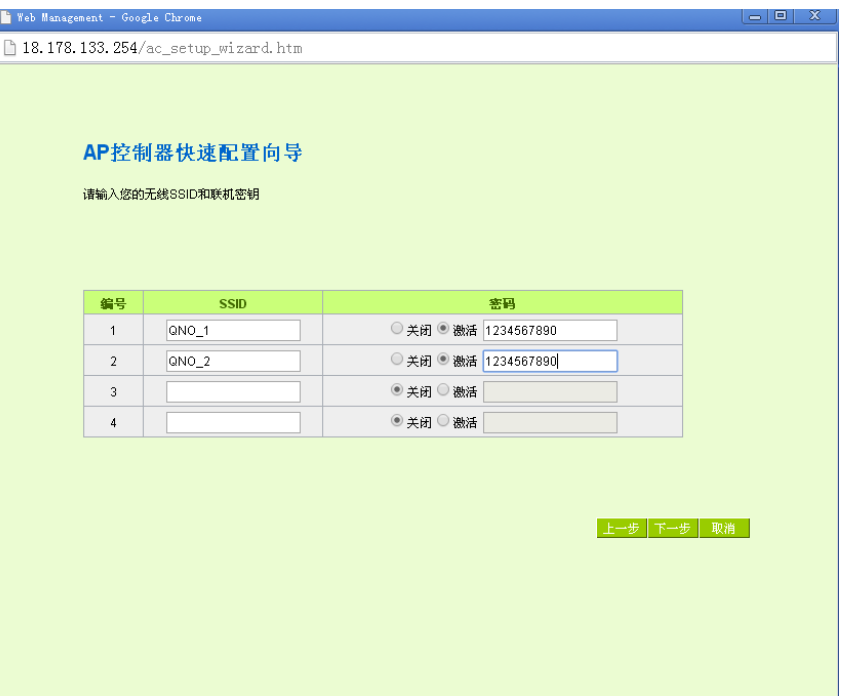

设定完成后 AP 会自动重启完成设定,刚才您所设定的无线网络套用到 AP 上生效。

其他操作设定方式请参考无线设备管理的使用手册内相关章节的介绍。

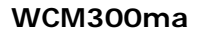

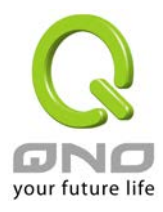

## <span id="page-6-0"></span>3 切换为独立 AP 模式

WCM300ma 出厂设定值为本地 AP 模式并且使用 DHCP 自动取得 IP,若启动后 30 秒内无法 通过 DHCP 取得 IP 则会自动设定使用 192.168.1.1。要切换 WCM300ma 的运行模式需要进 入 UI 做设定切换,请依据您的环境找出 AP 目前使用的 IP 并且登入 UI,预设的账号和密码 为 admin。

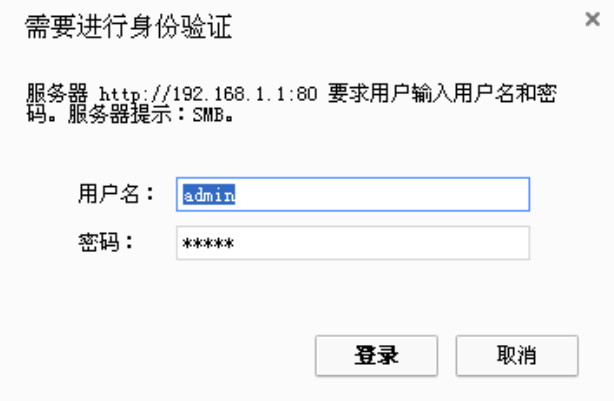

登入后在左侧选单选取「无线网络」「AP 模式」,将右侧的「AP 模式」切换成「独立 AP 模 式」,按下确定后设备将重新启动成独立 AP 模式。如果需要修改 AP 的 IP 位址,也可以在 下方「网络连接设定」的地方一并修改。

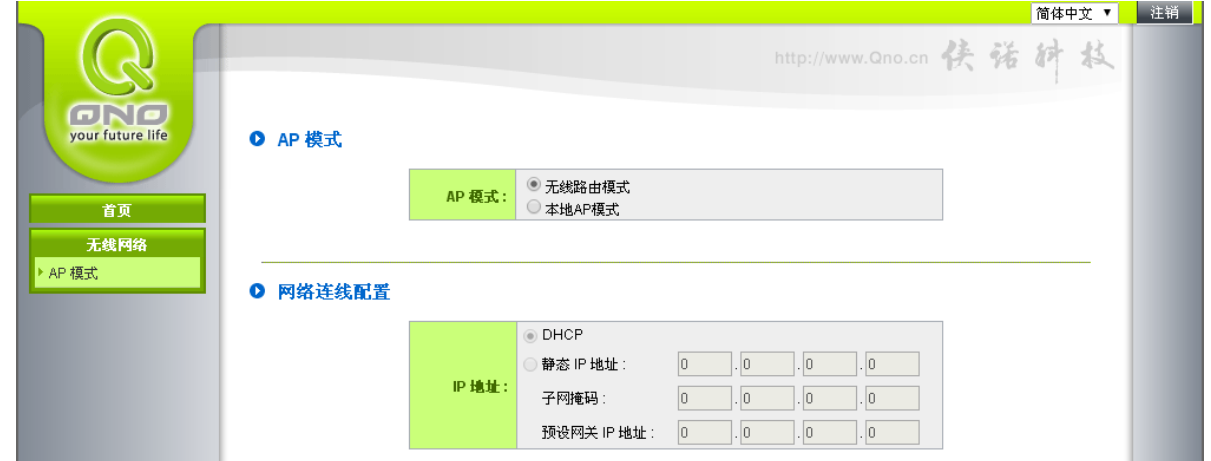

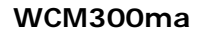

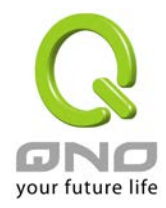

## <span id="page-7-0"></span>3.1无线网络基本設定

#### ■ 激活 无线网络

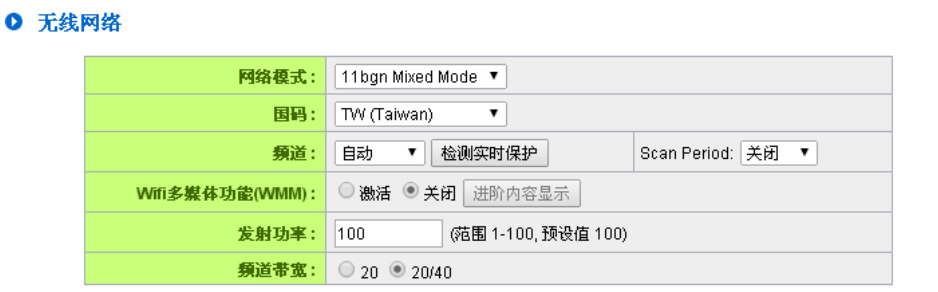

### O SSID状态栏

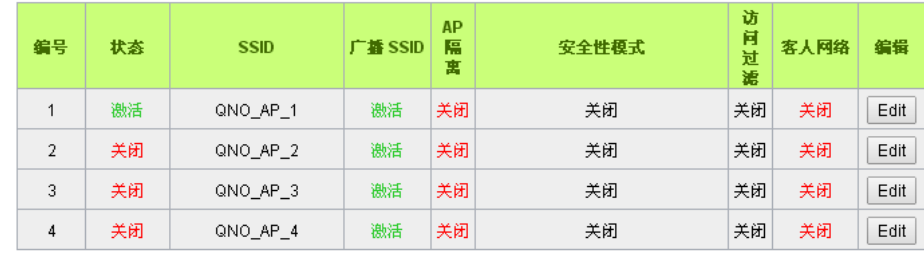

#### (重定) 取精

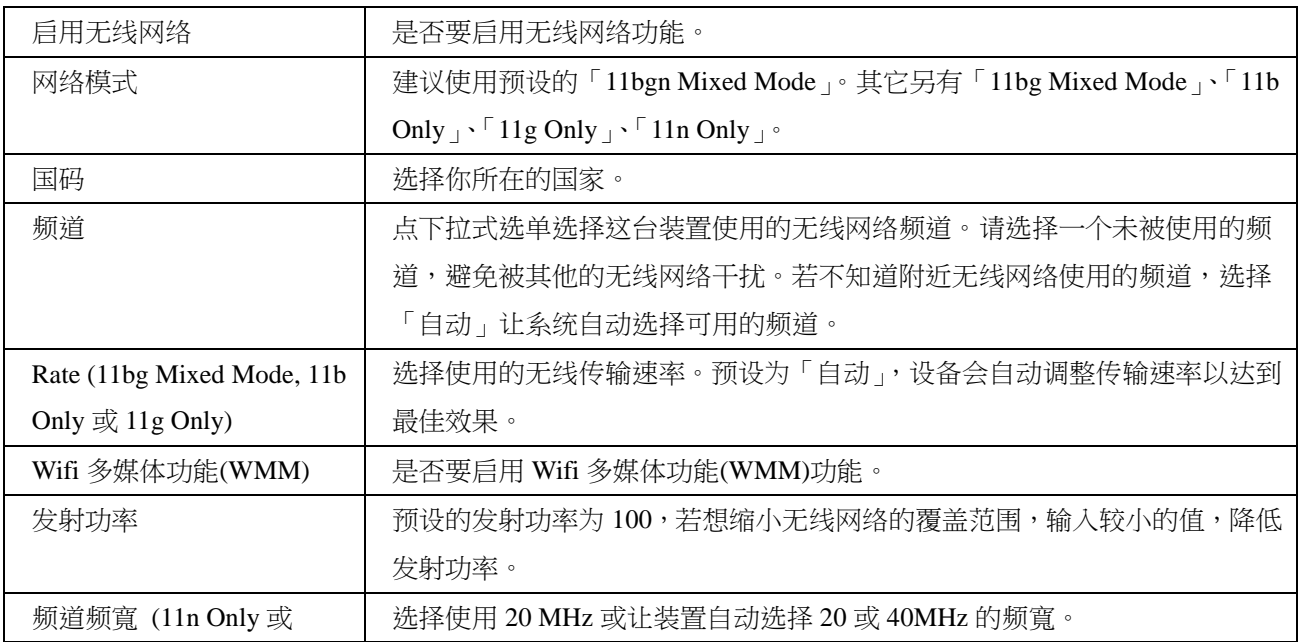

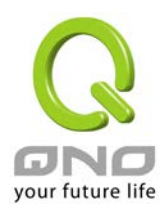

11bgn Mixed Mode)

<span id="page-8-0"></span>SSID 状态列 | 显示系统已使用的各个 SSID 的状态,点选「编辑」按钮可进入设定页面。

### 3.2无线网络安全設定

### O 选择 SSID

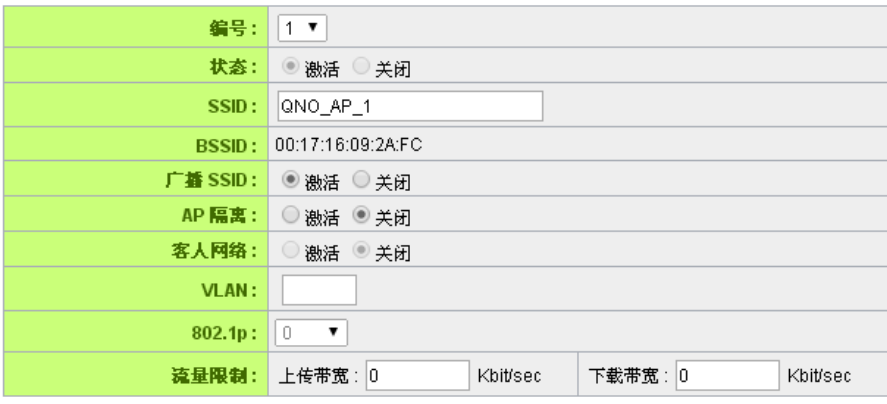

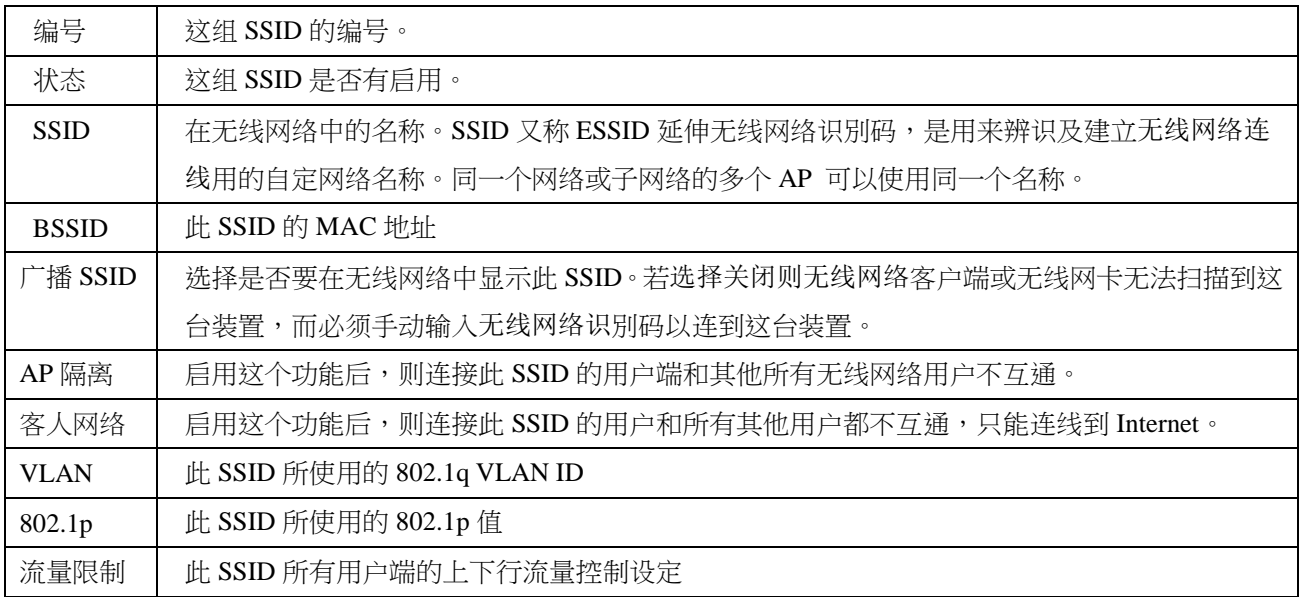

#### Ⅰ 安全性模式

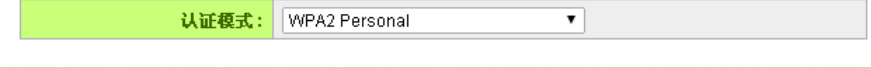

#### O Wireless安全设定

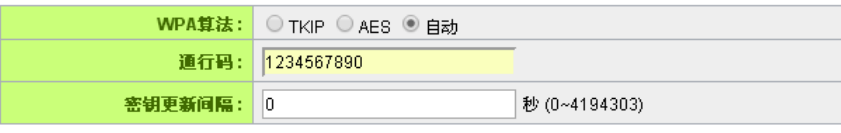

安全性模 | 此 SSID 所使用的认证和加密方式:

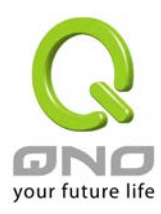

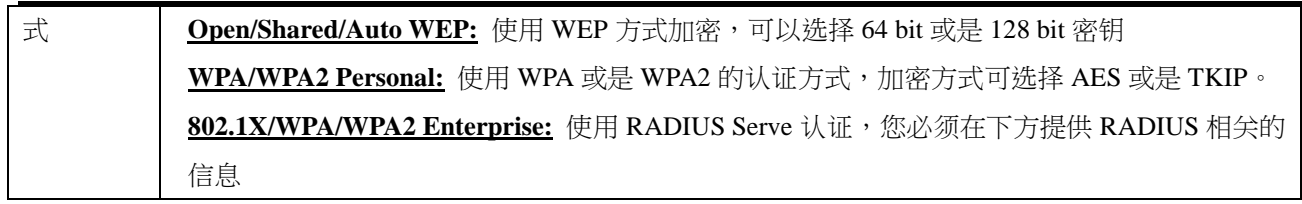

O WPS设定

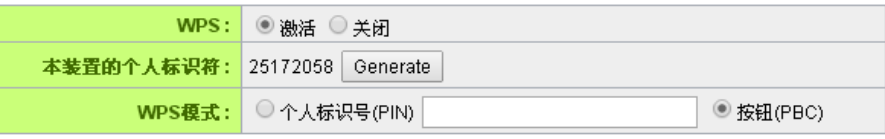

#### 连线

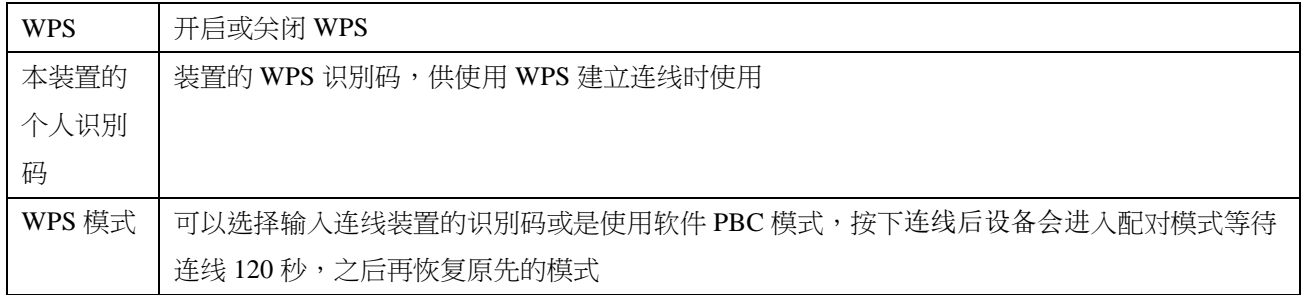

### O WDS設定

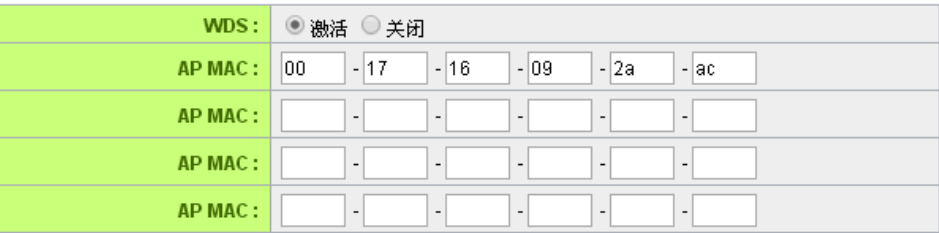

检测实时保护

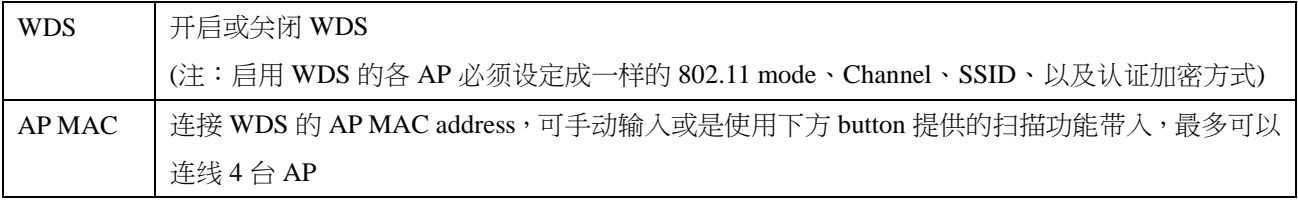

#### O Wifi 排程

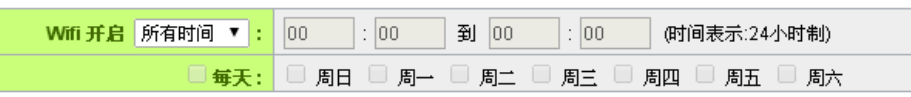

设定此 SSID 一周之中启用的时段

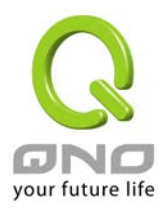

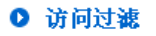

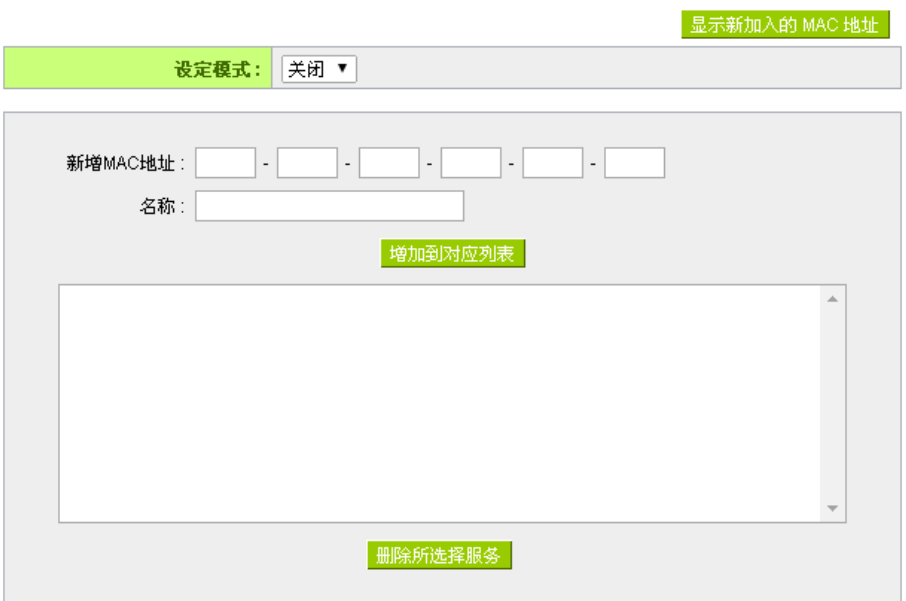

设定此 SSID 的用户端黑名单或是白名单

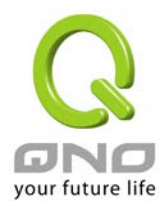

<span id="page-11-0"></span>4 系统工具

<span id="page-11-2"></span>4.2自

### <span id="page-11-1"></span>4.1密码设定

Ⅰ 密码设置

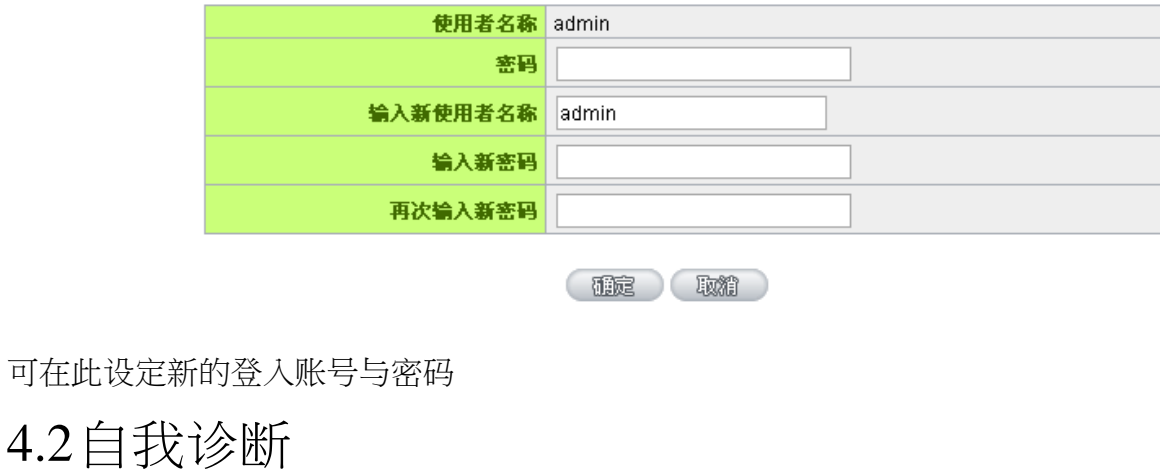

◎ 网域名称查询测试 ○ Ping封包传送/接收测试 输入测试的查询主机名称 开始

可在此进行网域名称解析或是 ping 封包的测试

<span id="page-11-3"></span>4.3固件更新

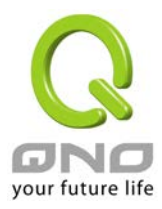

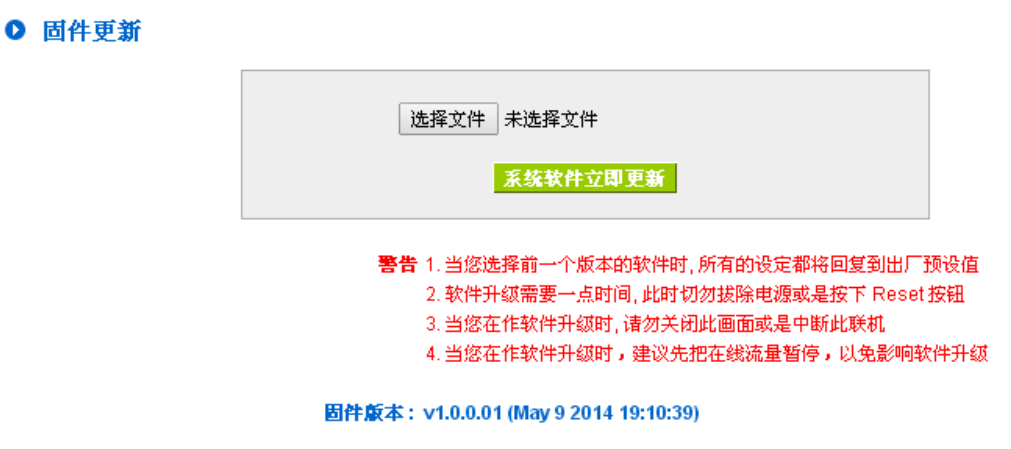

在此页面可进行固件更新,请依照书面上的指示上传固件版本。建议使用有线网络以避免 固件更新失败,更新过程大约需要 5 分钟。

<span id="page-12-0"></span>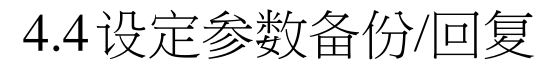

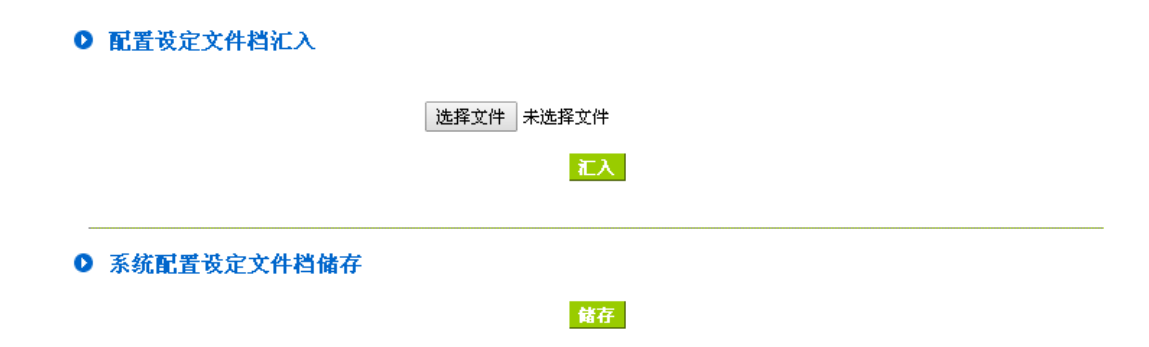

此处可以将设备目前的设定储存到档案做备份,或是将先前的备份档汇入至设备使用。装 置汇入设定档之后会将重新启动并且套用新设定。

### <span id="page-12-1"></span>4.5时间设定

Ⅰ 时间设置

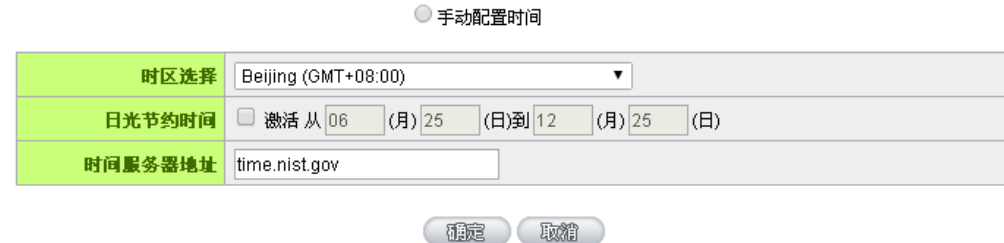

● 开启与外部时间服务器同步

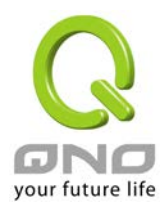

可在此设定系统时间,可以选择使用网络自动校时,或是手动设定系统时间。

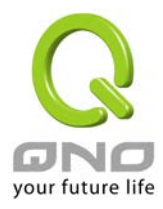

<span id="page-14-0"></span>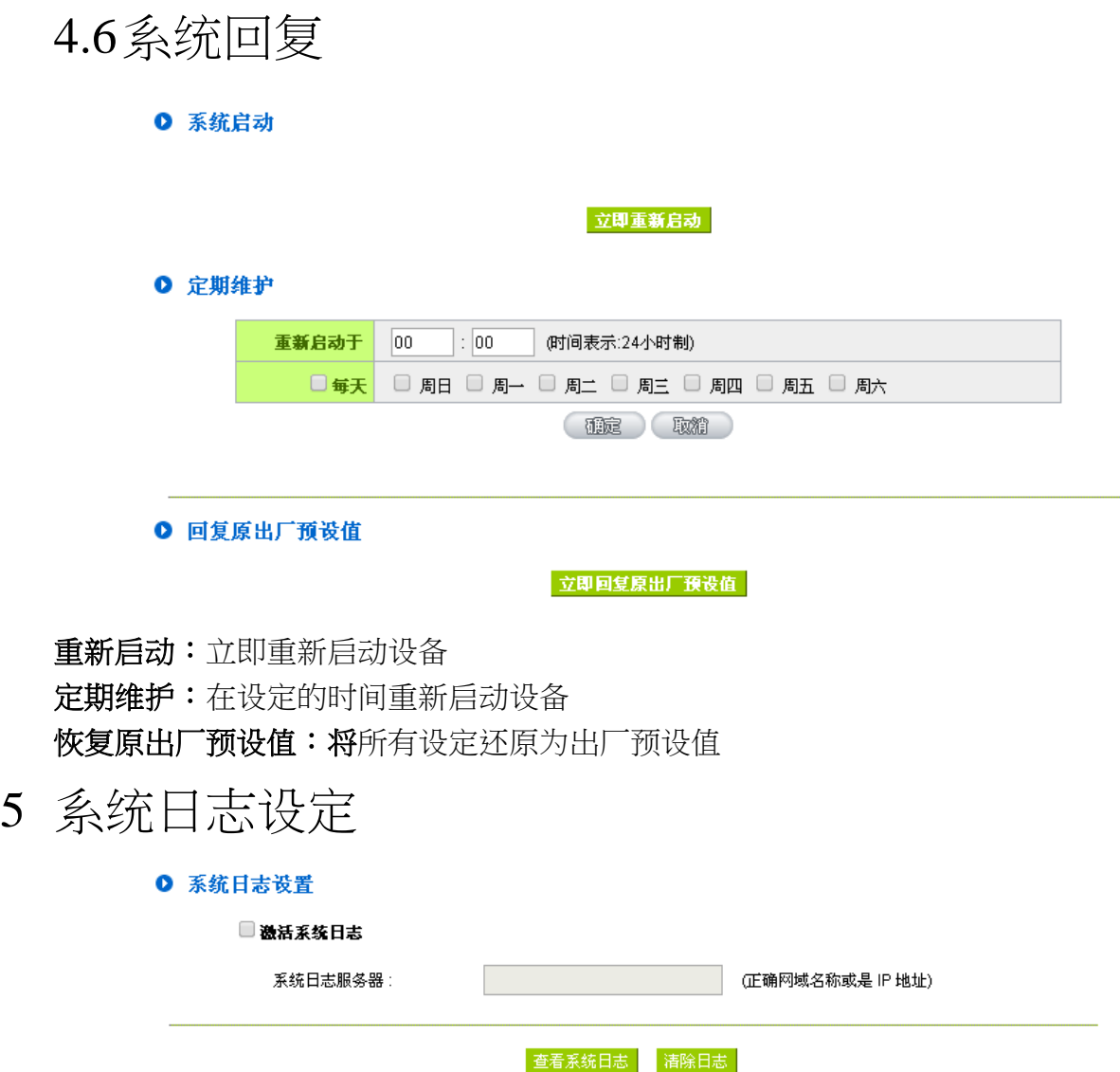

<span id="page-14-1"></span>此处可查看或清除系统日志,也可以设定将日志导至外部 syslog server。